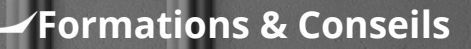

Complice de votre réussite!

# Formation Sketchup

Se former,c'est préparer son avenir

## **Formation SketchUp**

#### **« Maîtriser l'outil de référence logiciel de CAO 3D »**

Cette formation SketchUp pour la décoration d'intérieur permet de mener à bien un projet d'agencement dans un cadre personnel ou bien professionnel.

#### **OBJECTIFS :**

La formation SketchUp valide la capacité à conceptualiser, créer et valider des modèles de maquettes tridimensionnelles.

En fin de formation, l'apprenant sera en mesure de :

- Utiliser une application de conception tridimensionnelle pour créer et enregistrer de nouveaux dessins, importer et exporter des dessins.
- Utiliser des calques et cotations
- Créer des objets et des éléments, utiliser des outils de sélection et manipuler des objets et des éléments
- Utiliser les commandes d'interrogation, par exemple pour mesurer les distances, les angles.
- Définir et modifier les propriétés, créer et modifier du texte et des dimensions.
- Utiliser des matières et des textures.
- Préparer les sorties pour l'impression ou le traçage.

#### **PUBLIC :**

Tout Public

#### **PREREQUIS :**

 Maîtriser les bases d'un ordinateur, avoir une connexion internet stable

#### **DUREE :**

La durée de l'action de formation est estimée à 15 heures, dont :

15 heures en E-learning à distance et

8 heures et plus en cours privés selon la formule choisie

#### **PERIODE DE REALISATION :**

Les Formations ont été conçues pour être réalisées en 8 semaines, Nous vous recommandons de suivre ce rythme pédagogique pour faciliter votre apprentissage \*.

#### **METHODES PEDAGOGIQUES :**

Prise de contact par téléphone et par mail pour convocation et envoi de lien de connexion et mise en route sur la plateforme LMS de CL Formations & Conseils.

#### **EVALUATION :**

Exercices d'application en contrôle continu qui se fera sur la plateforme E-learning de CL Formations & Conseils en cours de formation.

#### **SANCTION :**

Certificat : Certification ICDL PCIE-Utilisation d'un logiciel de CAO 3D (PCIE-ICDL)

[https://www.francecompetences.fr/recherche/Fiche](https://www.francecompetences.fr/recherche/Fiche%20RS%205191) RS 5191

CL Formations & Conseils inscrit à la certification permettant l'acquisition à l'issue de la formation.

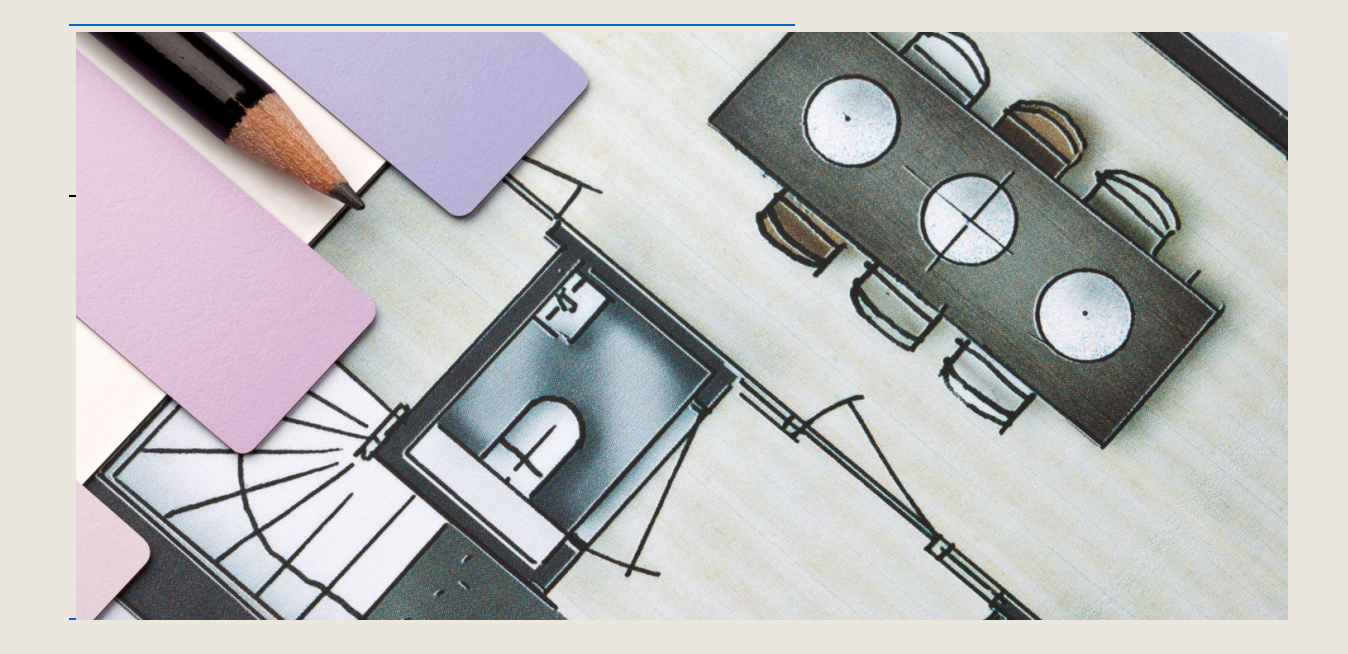

(\*) NEANMOINS VOUS DISPOSEZ SELON LA FORMULE PRISE DE 2 OU 3 MOIS POUR REALISER VOTRE ACTION DE FORMATION

CL Formations & Conseils-125 rue de l'Hôstellerie 30900 Nîmes Version juillet 2023

### **Programme**

Partie 1 : Visionnage des vidéos de cours à distance et réalisation des exercices

#### **Introduction : Ce que l'on peut faire avec le logiciel**

#### **Module 1 Histoire et présentation du logiciel**

- Histoire de SketchUp
- Les différentes versions du logiciel •
- Le matériel •
- Evaluation Module 1

#### **Module 2 Installation /Paramétrage**

- Installer le logiciel sur l'ordinateur
- **•** Présentation des logiciels fournis
- Paramétrage interface •
- Explication interface •
- Enregistrer un document •
- Evaluation module 2 •

#### **Module 3 Navigation dans le modèle**

- Les axes •
- Navigation dans l'espace de travail •
- Les différentes vues •
- Loupes et perspectives •
- Evaluation module 3 •

#### **Module 4 les outils de dessin**

- Réglage contraste •
- Outil de dessin •
- Outil de forme •
- Problème de facettes sur les cercles P •
- **·** Supprimer des éléments
- Evaluation module 4

#### **Module 5 Modéliser des volumes avec l'outil pousser-tirer**

- Donner du volume •
- Donner du volume 2
- Modifier le volume •

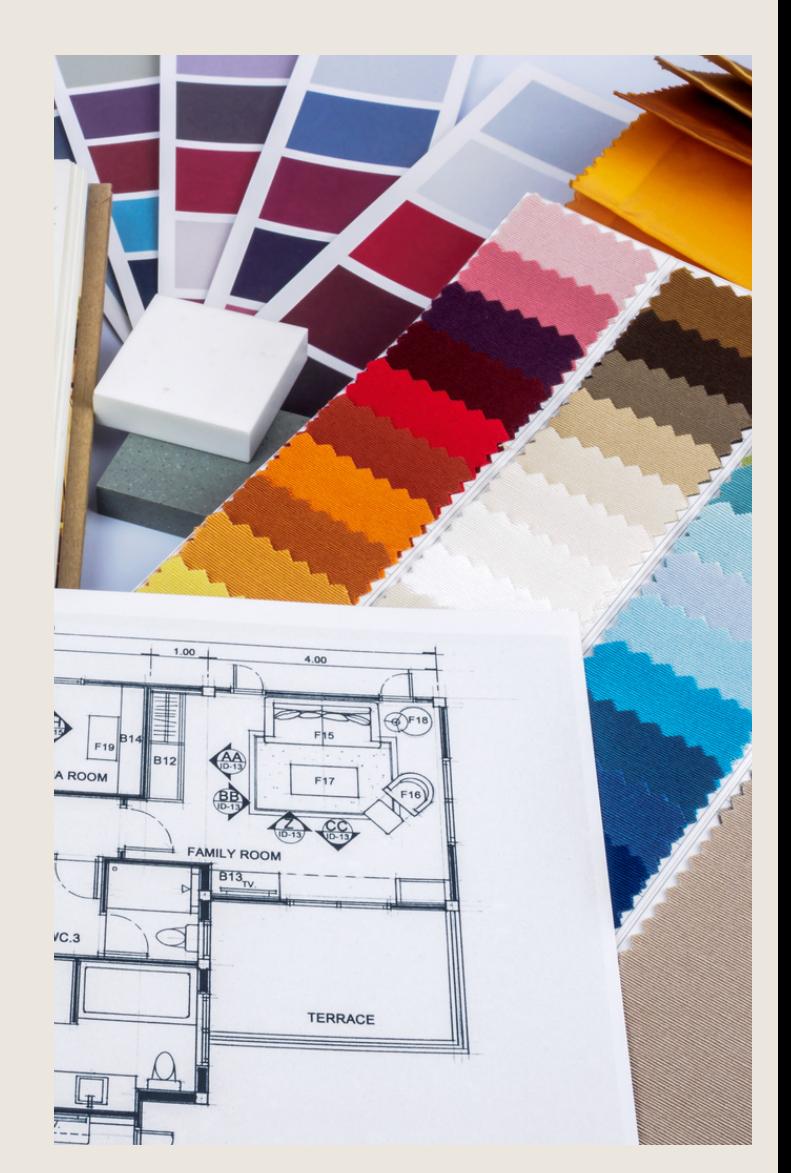

- Structure d'un volume
- Exercice chaise
- Exercice banquette
- Evaluation module 5

#### **Module 6 Les outils de sélection**

- Sélectionner un volume
- Sélectionner un volume avec le lasso
- L'outil Effacer
- Evaluation module 6

#### **Module 7 Les outils de déplacement**

- Déplacer un volume
- Déplacer copier un volume
- Pivoter un objet
- Attention à la sélection
- Astuce pour la rotation
- Exercice La coupole avec rotation multiple
- Evaluation module 7

#### **Module 8 Les indications du modèle**

- Les inférences ou indicateurs
- Les inférences pour trouver le centre
- Les menus contextuels
- Info sur l'entité
- Evaluation module 8

#### **Module 9 Les groupes et composants**

- Les groupes
- Les groupes multiples
- Composants 1
- Composants 2
- Escalier groupe et composant
- Composant dynamique
- Fonction éclater les groupes
- Evaluation module 9

#### **Module 10 Modifier les volumes**

- Percer les volumes
- Percer un groupe ou composant
- Percer groupe ou composant les erreurs
- Les outils solides

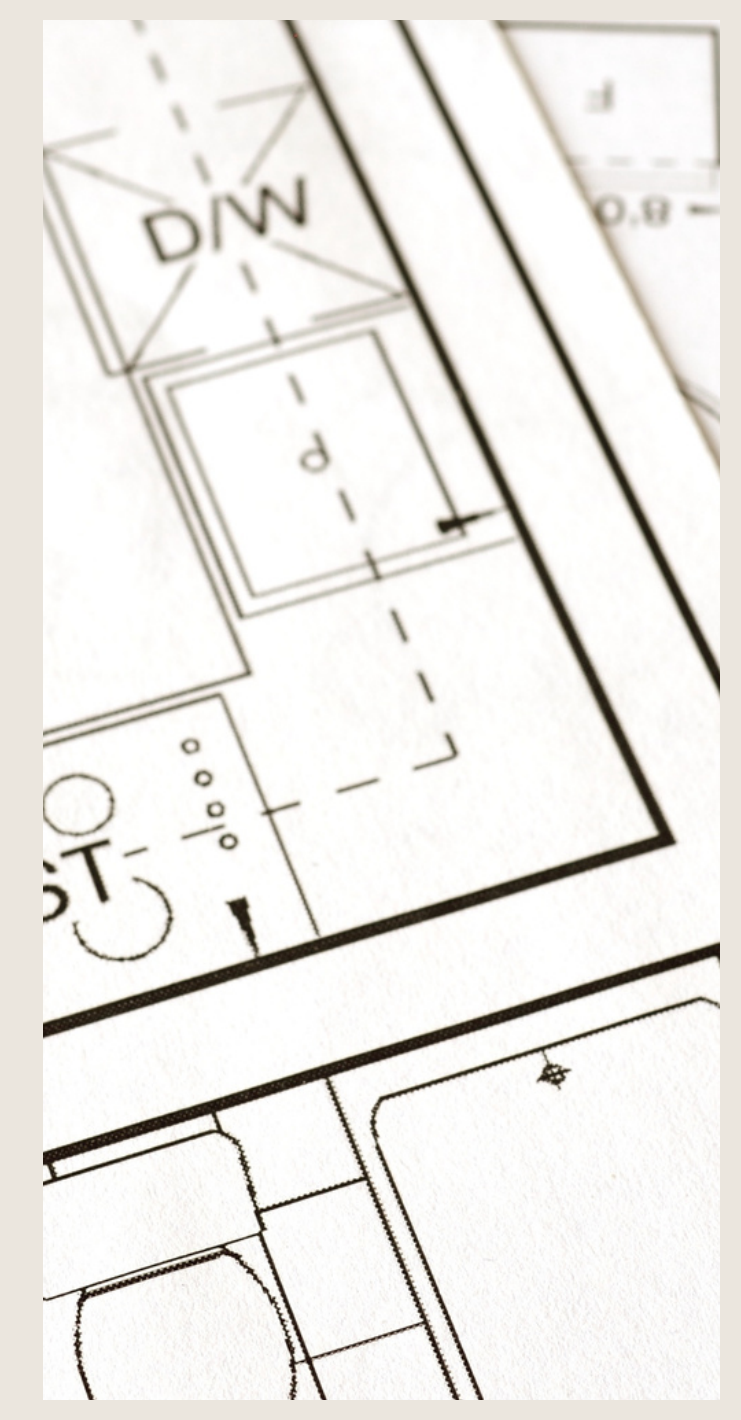

- Intersection des faces
- Evaluation module 10

#### **Module 11 Donner des dimensions précises**

- Donner des mesures précises
- Donner une hauteur précise
- Outil mise à l'échelle -miroir
- Evaluation module 11

#### **Module 12 Les outils pour se guider**

- Placer des repères
- Placer précisément les repères
- L'outil raporteur
- Problème avec les repères
- Evaluation module 12

#### **Module 13 Organiser son travail**

- S'organiser avec les structures
- S'organiser avec les balises 1
- S'organiser avec les balises 2
- Fichier » Balises »
- Evaluation module 13

#### **Module 14 Modéliser un projet d'aménagement**

#### **Introduction au module 14**

- Introduction modélisation appartement
	- Pourquoi modéliser un plan avec les groupes

#### **A partir d'un plan JPG**

- Importer un plan jpg
- Mettre le plan jpg à l'échelle
- Tracer sur le plan jpg
- Tracer les murs plan jpg
- Donner du volume au murs plan jpg
- Percer les murs pour fenêtre
	- Importer et mettre à l'échelle une fenêtre
- Percer une porte

#### **A partir d'un plan Autocad**

- Importer-mettre à l'échelle un plan Autocad
- Tracer sur le plan Autocad

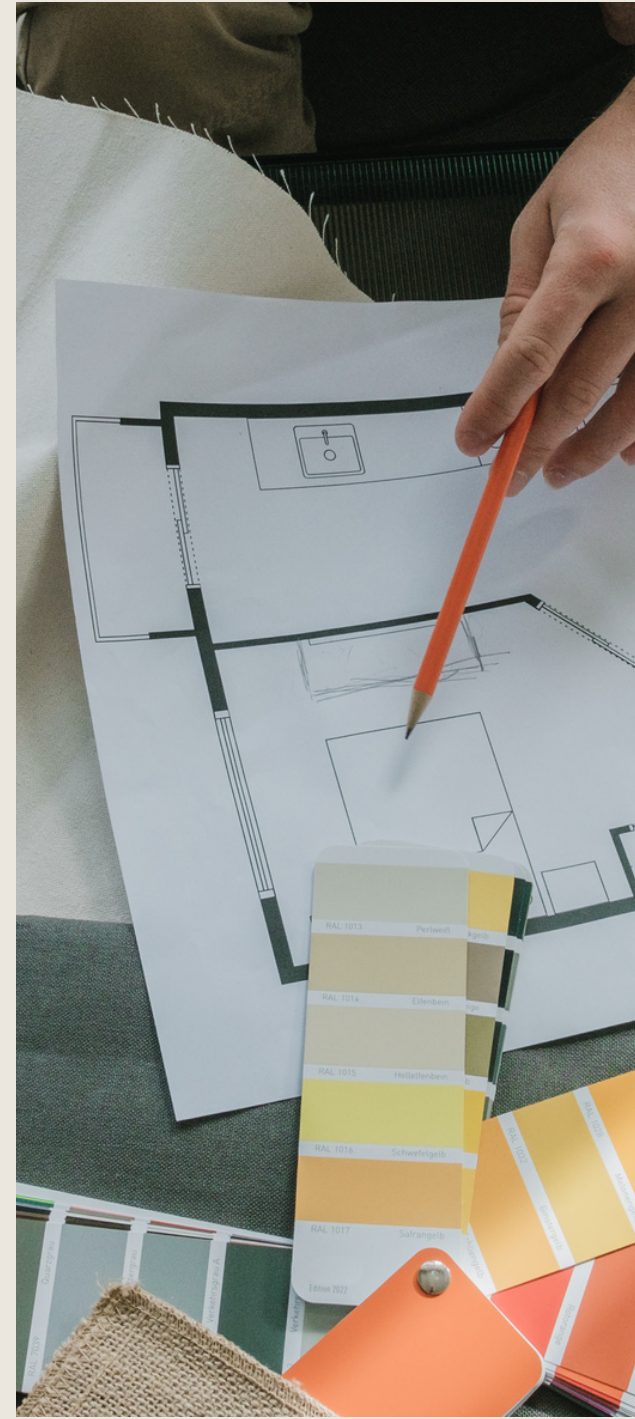

- Modèliser avec Autocad
- Créer un sol et un plafond

#### **A partir d'un relevé métré**

- Modéliser à partir d'un relevé métré
- Utiliser les symboles pour les plans

#### **Aménagement d'une chambre**

- Bibliothèque 3D
- Aménagement chambre
- Aménagement chambre 2
- Création d'une cloison vitrée
- Créer un plan de travail de salle de bain
- Aménagement de la chambre
- Evaluation module 14

#### **Module 15 Représentation technique**

- Style d'affichage
- Plan et cotation
- Créer une coupe en plan
- Coupe de façade
- Afficher-activer les coupes
- Calculer la surface et le volume d'un élément
- Evaluation module 15

#### **Module 16 Les textures**

- Appliquer les couleurs et matériaux sketchUp
- Appliquer des textures
- Modifier le matériau
- Projeter une texture
- Enregistrer un matériau SketchUp
- Créer une collection des matières
- Résoudre le problème des textures
- Trouver des textures pour SketchUp
- **Quizz**

#### **Module 17 le texte avec SketchUp**

- Outil Texte
- Outil texte 3D
- Evaluation module 17

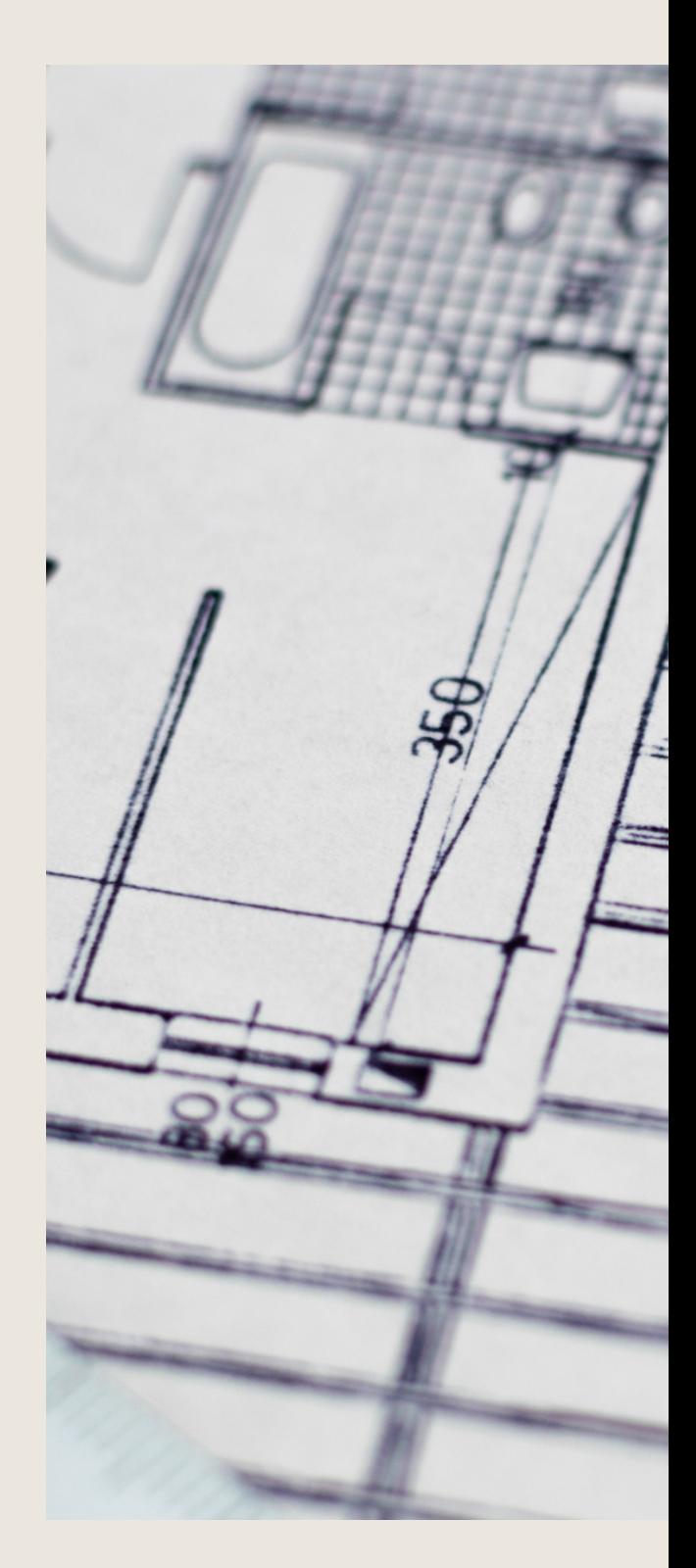

#### **Module 18 Modéliser des volumes avec l'outil suivez moi**

- Outil suivez moi
- Outil suivez-moi -les moulures
- Outil suivez-moi-Créer un vase
- Outil suivez-moi -modéliser une sphère
- Evaluation module 18

#### **Module 19 Modéliser des volumes avec l'outil bac à sable**

- Le bac à sable
- Le bac à sable 2
- Bac à sable projeter un chemin
- Bac à sable à partir des contours
- Evaluation module 19

#### **Module 20 Créer des scènes et animation**

- Créer des scènes
- Scène pour les plans techniques
- L'outil visite
- Créer une animation simple
- Evaluation module 20

#### **Module 21 Les Styles**

- Les styles de dessin
- Style de lignes
- Style de face et d'arrière-plan
- Style de coupe
- Mettre une image en filigrane
- Adoucir lisser supprimer les arêtes
- Evaluation module 21

#### **Module 22 Exporter Imprimer**

- Exporter en image 2D
- Exporter au format Dwg pour Autocad
- Imprimer à l'échelle
- Evaluation module 22

#### **Module 23 Exercice modéliser une cuisine**

- Modéliser une cuisine
- Copier un élément d'un fichier à l'autre
- Evaluation module 23

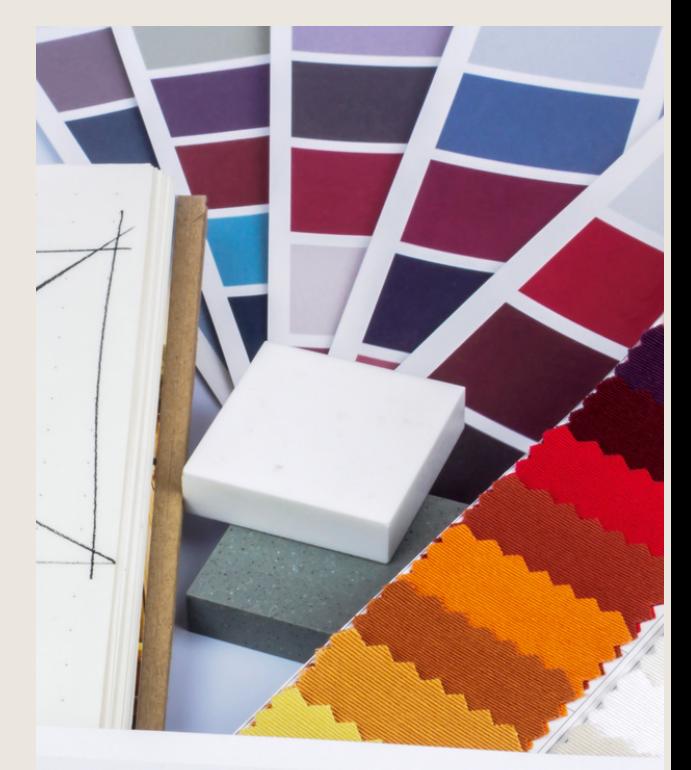

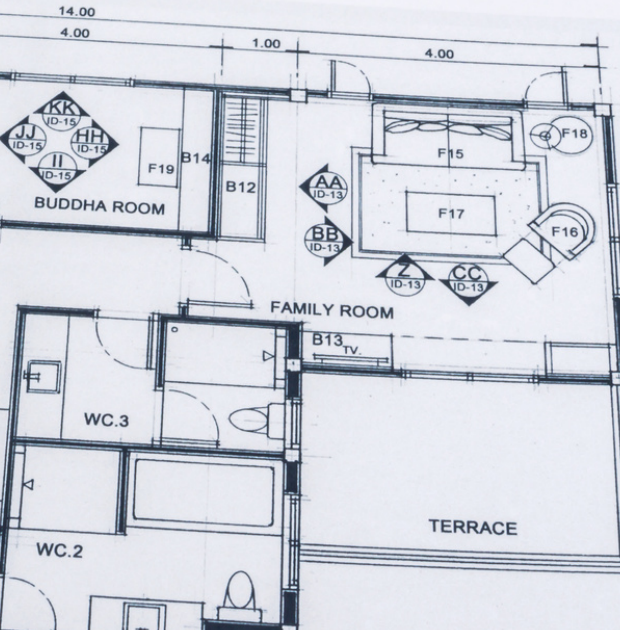

#### **Module 24 Créer une ambiance**

- Ombres et lumières
- Mettre du brouillard
- Evaluation Module 24

#### **Module 25 Autres conseils**

- Masquer rapidement un élément
- Purger le modèle
- Verrouiller un élément
- Positionner les axes
- Les raccourcis clavier
- Partager son modèle à la communauté
- Créer un personnage face caméra
- Répartir les objets entre eux
- L'outil décalage
- Evaluation module 25

#### **Module 26 Pour aller plus loin**

- Alternative 3Dwarehouse
- Les plugins
- Moteur de rendu
- Evaluation module 26

#### **Module 27 Initiation à Twilight Render**

- Twilight rendu simple
- Twilight réglage environnement
- Twilight éclairage luminaire
- Twilight éclairage général
- Twilight éclairage spot
- Twilight effet miroir
- Twilight réglage rendu et conclusion
- Evaluation module 27

#### **Module 28 Initiation LayOut mise en page**

- Introduction Layout
- Layout paramétrage
- Layout outil texte
- Layout insérer des images
- Layout gestion des pages
- Layout numérotation automatique-calques
- Layout masque de découpage

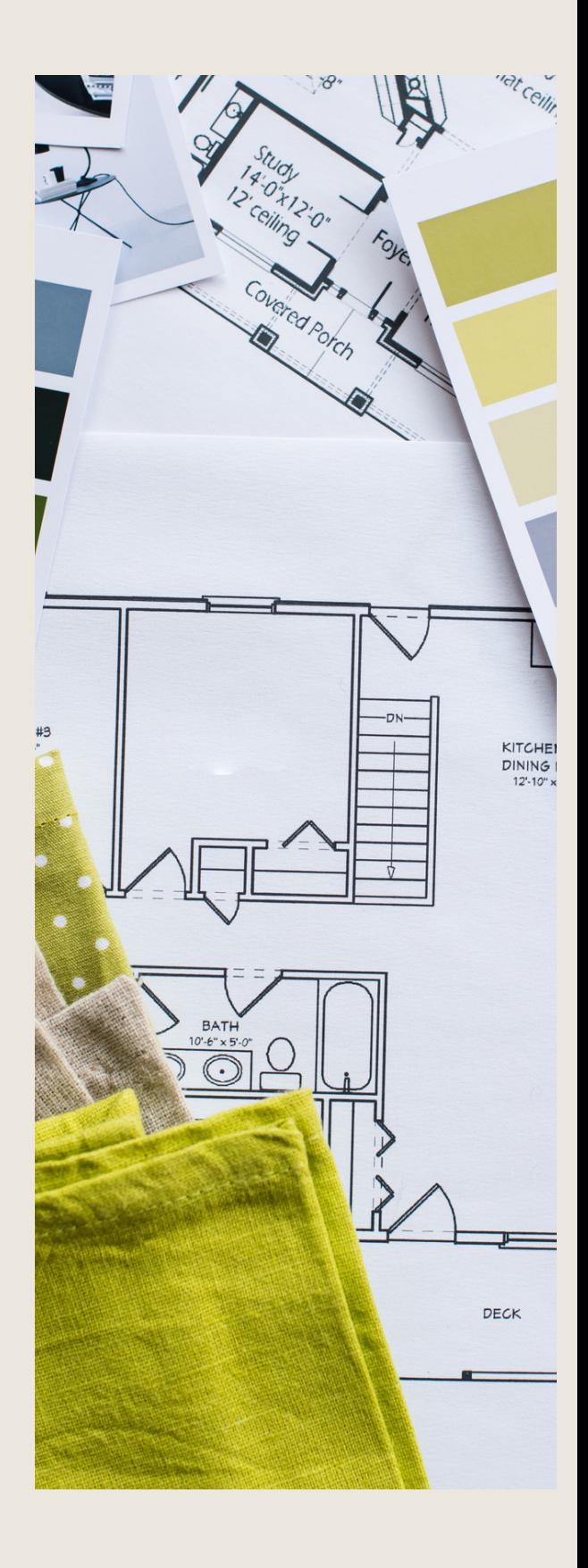

- Style de forme et remplissage
- Layout exporter le fichier sktchUp
- Layout style de cotation
- Layout actualiser le modèle sketchUp
- Layout mise à l'échelle
- Layout habiller le plan avec des hachures
- Layout exporter en pdf
- Evaluation module 28
- Conclusion

#### **Total temps estimé 15h00**

Au cours de la réalisation de l'action, des supports de cours digitalisés en vidéos sont mis à la disposition du stagiaire, sur une plateforme e-learning accessible à l'url suivant : https://clformations.formations-online.com

Le suivi de l'action de formation, pour la séquence réalisée à distance, sera effectué au moyen de travaux que le stagiaire devra réaliser sur ordinateur sur la plateforme pédagogique E-learning de CL Formations & Conseils.

Les exercices et travaux à effectuer par le stagiaire prendront la forme de tests, quizz ou mises en situation professionnelle. Ceux-ci devront être réalisés tout au long de la période de réalisation de l'action de formation.

A l'issue de la formation, les stagiaires recevront une attestation de formation de la part de CL Formations & Conseils. Celle-ci sera envoyée par mail.

#### **Modalités d'inscription :**

Votre formation démarrera à la date choisie\* lors de votre inscription. Cette inscription se fait en ligne et vous indique explicitement le montant de vos droits CPF. Elle est possible par téléphone au 09.52.80.17.58 ou par mail à [contact@cl-formationsetconseils.fr.](mailto:contact@cl-formationsetconseils.fr)

En début de formation, vous recevrez par mail vos identifiants d'accès à notre plateforme en ligne qui contient l'ensemble des supports, vidéos et exercices à réaliser à la maison.

Un délai minimum obligatoire et incompressible entre la validation de la demande d'inscription par l'organisme de formation sur mon compte formation et l'entrée en formation du stagiaire de **11 jours ouvrés.**

Si vous êtes **en situation d'handicap**, merci de contacter notre référant handicap : lucas.lombard@cl-formationsetconseils.fr afin de nous puissions adapter votre parcours.

#### **Modalités d'assistance du stagiaire lors de la séquence de formation réalisée à distance**

#### **1/Les compétences et les qualifications des personnes chargées d'assister le bénéficiaire de la formation.**

**Lucas Lombard** : Référent pédagogique

**Joseph Makki** : Certificats : TOEFL, DELF, en Compétences de communication, Google AdWords, en Intelligence Emotionnelle, en Résolution Créative des Problèmes, en Fret & Logistique Licence en Marketing & Management. Diplômé en Marketing & Management, expérience de 6 ans en Management, Marketing digital, Branding, Négociation, Vente et Logistique. 10 ans d'expérience dans la création des sites web et des logiciels, sans oublier tout ce qui en relation avec l'informatique. Formateur avec NDA très motivé, adore son métier et l'exerce avec passion.

**Agathe Degachi** : Expert en word excel, Diplôme en informatique, Master en informatique, Certification Microsoft Office Specialis Microsoft IT Academy Master enAdministration des entreprises.

**Un moniteur personnel** parraine la formation pour que le stagiaire puisse poser des questions et ne soit pas lâché sans accompagnement devant le contenu de la formation. Ce point est crucial pour le suivi d'une formation entièrement en ligne

#### **2/Les modalités techniques selon lesquelles le stagiaire est accompagné ou assisté, les périodes et les lieux mis à disposition pour s'entretenir avec les personnes chargées de l'assister ou les moyens dont il dispose pour contacter ces personnes.**

Pendant toute la durée de la formation, le stagiaire est accompagné via la messagerie intégrée à la plateforme e-learning de **CL Formations & Conseils**, il peut également demander un accompagnement technique ou pédagogique par e-mail, par téléphone sur laquelle le stagiaire peut échanger en direct avec son formateur, ou l'équipe pédagogique.

Le stagiaire peut contacter **CL Formations & Conseils** au 09.52.80.17.58 du lundi au vendredi de 9h à 12 h et de 14h à 17h ou à l'adresse contact@cl-formationsetconseils.fr pour toute assistance d'ordre technique ou pédagogique. Le stagiaire peut également solliciter un ou plusieurs rendez-vous avec un moniteur expert via la plateforme Calendly. Les conditions dépendent de la formule tarifaire choisie, Base, Excellence.

\*Session garantie dans le respect des conditions d'inscription définit par le CPF

#### **3/Les délais dans lequel les personnes en charge de son suivi sont tenues de l'assister en vue du bon déroulement de l'action, lorsque cette aide n'est pas apportée de manière immédiate.**

Une assistance sera apportée au stagiaire dans un délai de 24h ouvrables après l'envoi d'un email à l'adresse : [contact@cl-formationsetconseils.fr.](mailto:contact@cl-formationsetconseils.fr)

#### **Moyens pédagogiques et techniques mis à disposition du stagiaire.**

Dans le cadre de la réalisation de la séquence de la formation réalisée à distance, un accès individuel sera ouvert au nom du stagiaire, sur la plateforme en ligne de **CL Formations & Conseils**. Cette plateforme pédagogique, qui prend la forme d'un e-learning Management System (L.M.S) accessible au moyen d'une simple connexion internet, regroupe :

1. Les cours : cours en ligne actualisés, cours vidéo ou audio visionnables en ligne.

2. Les exercices d'évaluation : réalisation d'études de cas et mises en situation professionnelle, quiz type QCM.

Le parcours de votre formation **dépend de la formule choisie**, lors de votre inscription sur la plateforme mon compte formation.

#### **Formule de Base à 1490 euros :**

✓ Accès illimité à la formation **jusqu'à 2 mois**

- ✓ Horaires d'ouverture du lundi au samedi : 9h 20h
- ✓ Accompagnement à l'installation

✓ Assistance technique et pédagogique par téléphone, SMS, email, tchat, visio-conférence sous 24h ✓ **8 rendez-vous maximum**, en privé avec un professionnel-expert en visioconférence

- ✓ Vidéos accessibles 6 mois
- ✓ Supports téléchargeables
- ✓ Contenu pédagogique récapitulatif
- ✓ **Certification incluse**

#### **Formule d'Excellence à 1790 euros :**

- ✓ Accès illimité à la formation **jusqu'à 3 mois**
- ✓ Horaires d'ouverture du lundi au **dimanche et jours fériés : 8h30 21h00**
- ✓ Accompagnement à l'installation

 $\sqrt{\ }$  Assistance technique et pédagogique prioritaire par téléphone, SMS, email, tchat, visioconférence sous 24h

- ✓ **Rendez-vous illimités,** en privé avec un professionnel-expert en visio-conférence
- ✓ Vidéos accessibles 1 an

V Supports téléchargeables V Contenu pédagogique récapitulatif **Suivi après formation** : 3 rendez-vous selon les besoins, valable 1 an ✓ **Certification incluse** ✓

#### **Evaluation des résultats et modalités de suivi de l'action de Formation**

Chaque fin d'un chapitre (ex : cours vidéo) de la plateforme de formation à distance est enregistrée et conservée dans la base de données de la plateforme. Un rapport nominatif peut être édité à tout moment pour vérifier l'assiduité et la complétion de chapitres, et suivre l'exécution de l'action.

Au cours de la réalisation de la séquence de l'action de formation à distance, les acquis des stagiaires seront évalués grâce à différents tests en ligne (quiz type QCM, étude de cas ,mise en situation ).

Des courriels de relance pourront également être adressés au Stagiaire, lorsque celui-ci n'aurait pas exécuté la totalité de l'action de formation.

#### **Modalités de sanction de l'action de formation**

L'action de formation est sanctionnée par le passage d'une certification qui a vocation à sanctionner un ensemble de compétences. Elle permet d'obtenir Le certificat ICDL.

L'inscription au passage de cette certification est réalisée par **CL Formations & Conseils.** La formation donne lieu, dans tous les cas, à la remise d'une attestation de formation au format PDF envoyée par mail par **CL Formations & Conseils** à la fin de la formation.

#### **Modalités de certifications**

#### **1/ Résultats attendus à l'issue de la formation :**

• Utiliser une application de conception tridimensionnelle pour créer et enregistrer de nouveaux dessins, importer et exporter des dessins.

• Utiliser des calques et cotations

• Créer des objets et des éléments, utiliser des outils de sélection et manipuler des objets et des éléments.

• Utiliser les commandes d'interrogation, par exemple pour mesurer les distances, les angles.

- Définir et modifier les propriétés, créer et modifier du texte et des dimensions.
- Utiliser des matières et des textures.
- Préparer les sorties pour l'impression ou le traçage.

#### **2/ Certificateur et certification professionnelle**

- **Certificateur** : Euro-Aptitudes
	- **Certification** : ICDL PCIE logiciel de CAO 3D (PCIE-ICDL)

#### **3/ Modalités d'inscription et d'évaluation lors de l'épreuve**

Dès que le stagiaire termine sa formation, **CL Formations & Conseils** inscrira pour le passage à l'examen. Le Tarif de passage de la certification est inclus dans le prix de la formation.

L'épreuve dure 35 minutes. Elle se déroule en ligne et se compose de 36 questions. En cas de score faible, et de non-validation des 75 % de réussite, il est possible de passer une session de rattrapage. Un délai de 3 jours est nécessaire entre deux sessions.

Pour Réaliser son test il faut bien prendre son temps, ne jamais répondre trop vite beaucoup de question demandent une réflexion sur les objets présents.

#### **4/ Délivrance de la certification :**

**Le certificat est délivré** à tous les participants (avoir obtenus un minimum **de 75% de bonnes réponses**) un rapport détaillé des résultats obtenus est également mis à disposition dans l'espace personnel ICDL du candidat.

#### **Le certificat de réussite est valable 3 ans.**

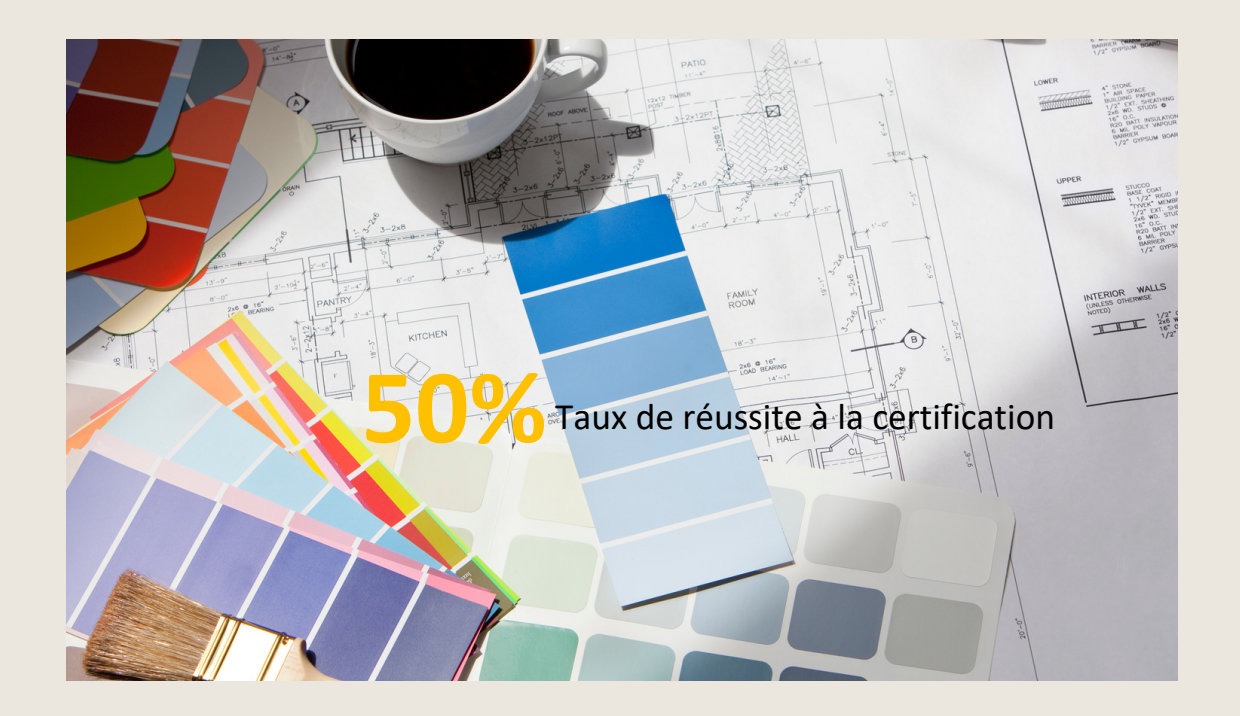

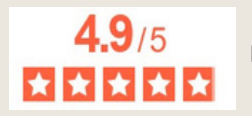

La note moyenne de l'ensemble de notre catalogue est de 4.9/5\* \*Source Avis Vérifiés juin2023